ストレスチェック また 操作ガイド 『スタッフアカウント編』

## 操作方法について

## **My**ページにログインし「ストレスチェック」ボタンをクリックしてください。

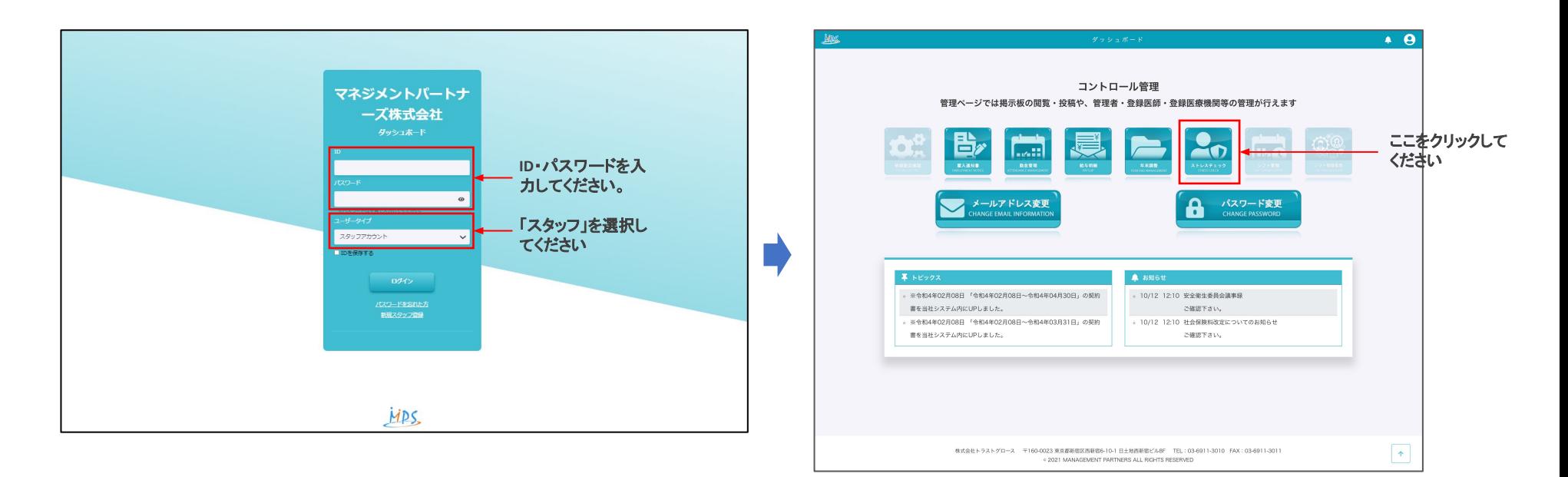

## 【更新日】 2022/12/18

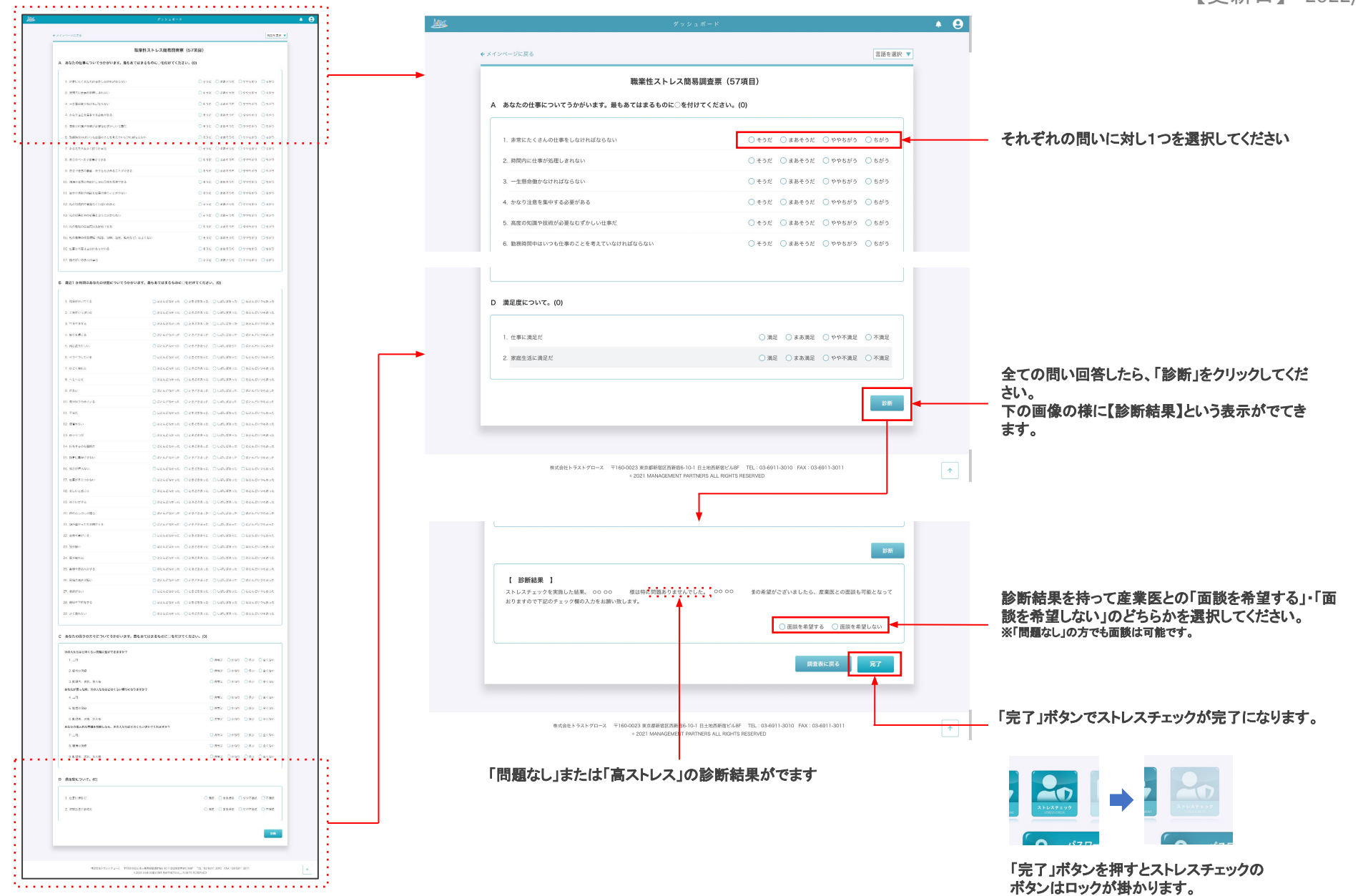

3